# Redoill

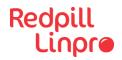

## **About me**

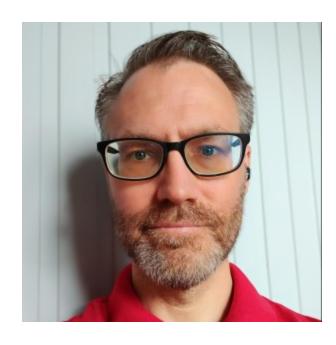

• Name: Olle Dencker

• Senior Consultant @Goteborg

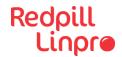

# Improving container security

Running your containers rootless with podman

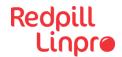

# Why do we like running containers with docker?

#### It's easy!

- Deployment
- Network
- Volumes
- Server-client architecture with Remote management API

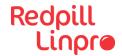

## Why Docker just works

- Client <=> Server/service architecture
- The service is running as root
- To start a docker container, users either have to use sudo or they need to be added to the docker group.

```
olle@olle-ThinkPad-L480:~$ ps aux | grep dockerd
root 625302 0.0 0.1 1752820 46812 ? Ssl mai09 1:28 /usr/bin/dockerd -H fd:// --containerd=/run/containerd/containerd.sock
olle 972300 0.0 0.0 20740 2708 pts/2 S+ 10:36 0:00 grep --color=auto dockerd
olle@olle-ThinkPad-L480:~$
```

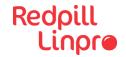

## Whats the problem with rootfull containers?

As a regular user I can gain access to protected files.

```
docker run -it --rm \
   -v /etc/passwd:/files_to_edit/passwd \
   -v /etc/shadow:/files_to_edit/shadow \
   -v /etc/group:/files_to_edit/group \
   alpine /bin/ash
```

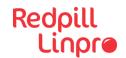

#### Podman to the rescue

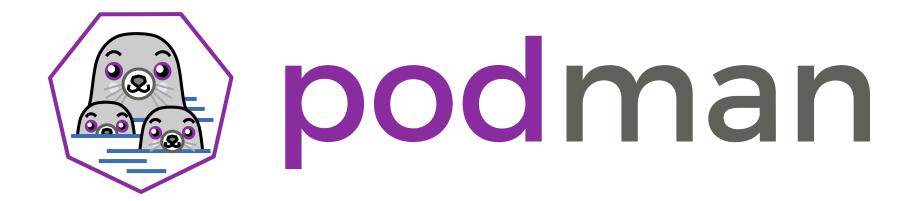

https://podman.io

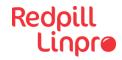

# alias docker=podman

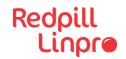

## All good things come in threes

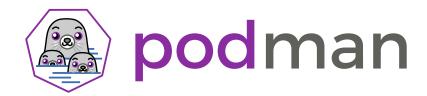

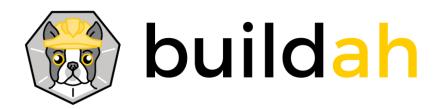

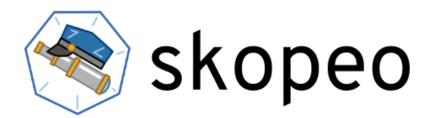

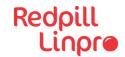

What's the catch with rootless containers?

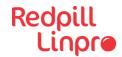

### **Network limitations**

Can only publish ports above 1024 (unprivileged ports)

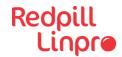

#### File access

The container does not have access to "all" files (because your are not running it as root)

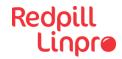

## **Limitation workarounds**

Challenge accepted!

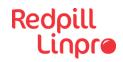

# Networking

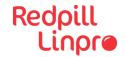

# **Iptables portforwarding**

• "Forward port 80 to localhost:8080"

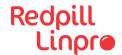

#### Run the one container that need access as root

• "its ok to run a container as root, if there is no other alternative."

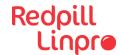

# Reverse proxy/load balancer service

• Install a loadbalancer (haproxy) on server and route traffic to "correct" port.

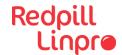

# File/storage/dev access

Make shure the user has access to the file/folder

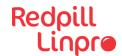

## But what about docker-compose?

podman-compose to the rescue!

- "An implementation of Compose Spec with Podman backend."
- Focus on running podman rootless and with no running deamon

```
$ pip3 install podman-compose
```

\$ podman-compose up -d

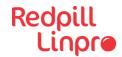

# Podman has pods not just containers

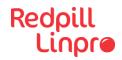

# Podman kan generate YAML

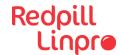

# Alternative ways to start up containers?

#### What about systemd?

```
$ loginctl enable-linger olle
$ podman run -d --volume /home/olle/nginx/www:/usr/share/nginx/html:ro --name nginx -p 8080:80 nginx:latest
$ podman generate systemd --new --files --name nginx
$ mkdir -p $HOME/.config/systemd/user
$ cp container-nginx.service $HOME/.config/systemd/user/.
$ systemctl --user enable container-nginx.service
$ systemctl --user start container-nginx.service
```

## Thank you!

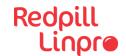

#### References

- https://podman.io
- https://github.com/containers/podman-compose
- https://developers.redhat.com/blog/2020/09/25/rootless-containers-with-podmanthe-basics
- https://docs.docker.com/engine/security/rootless/
- https://github.com/rootless-containers/rootlesskit
- https://www.redhat.com/sysadmin/podman-run-pods-systemd-services
- man podman-generate-systemd